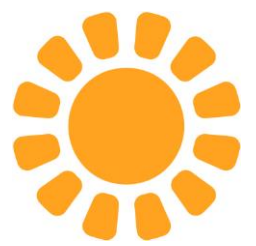

# ASSEMBLEA ELETTIVA DI DELEGAZIONE ANNO 2023

- **1) COME ISCRIVERSI ALL'ASSEMBLEA**
- **2) COME PARTECIPARE ALL'ASSEMBLEA**
- **3) COME DELEGARE LA PROPRIA PARTECIPAZIONE ALL'ASSEMBLEA**
- **4) COME CANDIDARE UN PROPRIO RAPPRESENTANTE**

#### **La modalità di iscrizione all'Assemblea è esclusivamente online**.

#### **Le iscrizioni si chiudono inderogabilmente alle ore 13:00 di 3 (tre) giorni prima della data di svolgimento dell'Assemblea di Delegazione di riferimento**.

1) Di seguito i passaggi da seguire per l'iscrizione all'Assemblea:

- $\triangleright$  Aprire il sito web [www.cesvot.it](http://www.cesvot.it/)
- Accedere all'area riservata MyCesvot con le CREDENZIALI (email e password) dell'ENTE (NON di una persona fisica)
- Cliccare su MyCesvot
- Appare questa schermata (con sotto anche gli altri riquadri relativi ai servizi Cesvot). Cliccare su "**Elezione Organi sociali – Iscrivi alle assemblee elettive di Delegazione**"

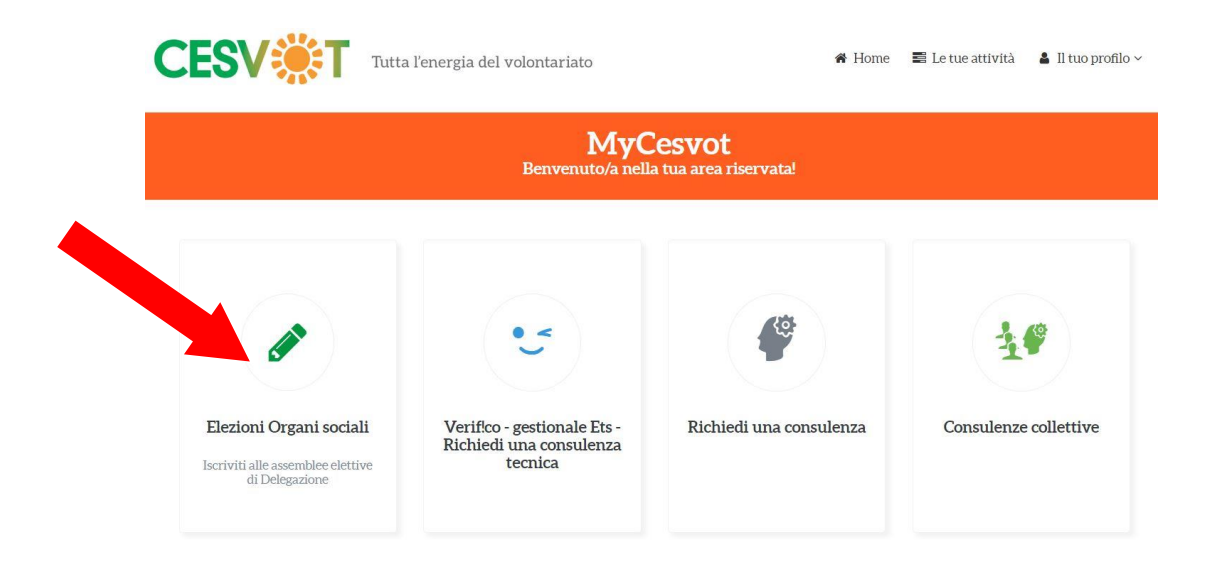

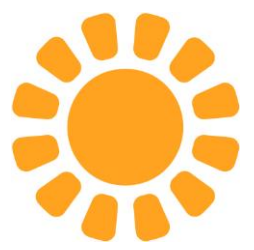

 Appare questa schermata. Cliccare su "**Iscrizioni Organi sociali – Iscrivi alle assemblee di Delegazione**".

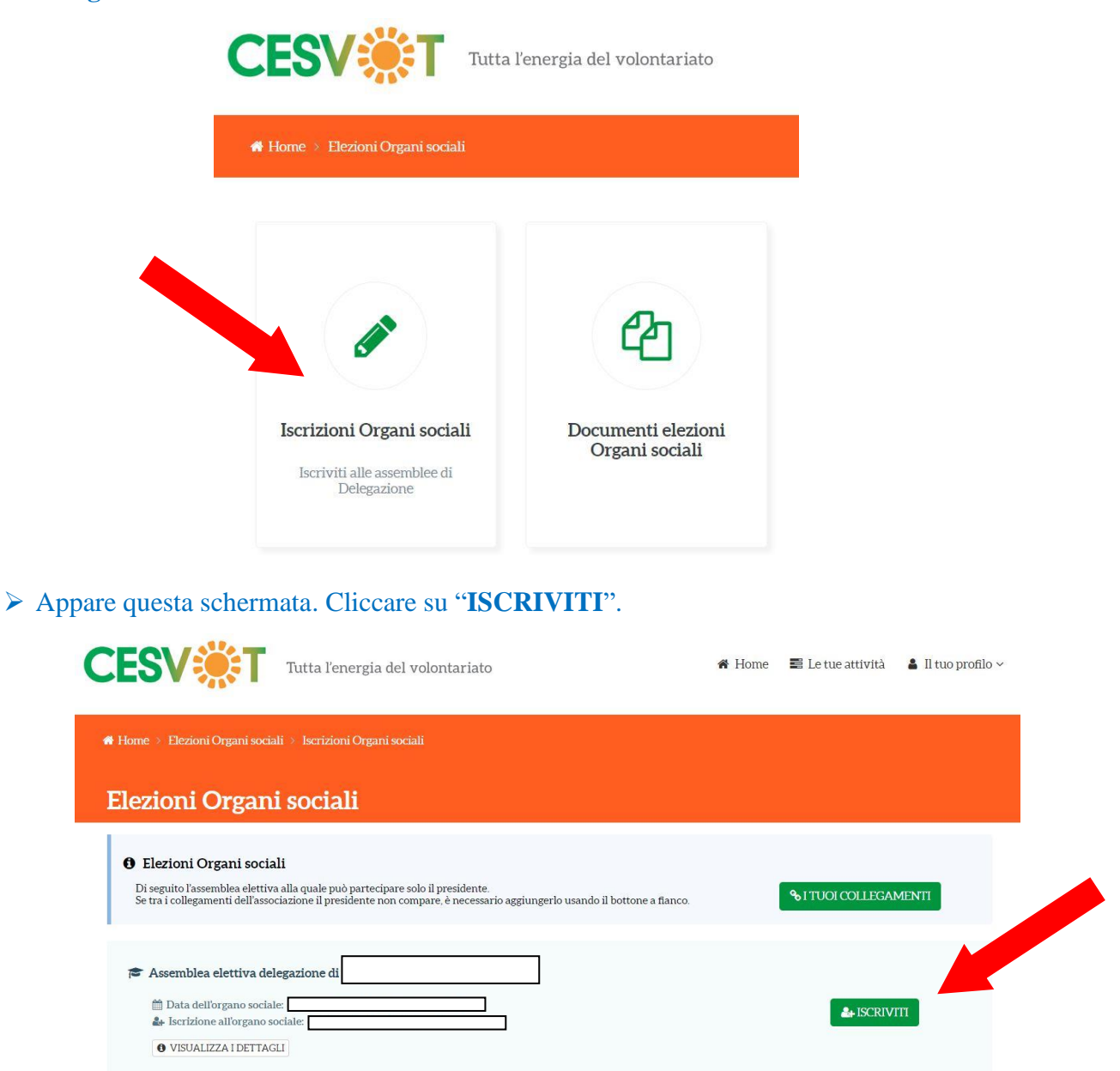

**NOTA:** Si omette, unicamente per questo documento, la Delegazione di riferimento, la data dell'Organo sociale e l'iscrizione all'Organo sociale. CIASCUN ENTE TROVERA' GIA' COMPILATI I TRE CAMPI relativi alle informazioni della Delegazione Cesvot in riferimento alla propria sede legale.

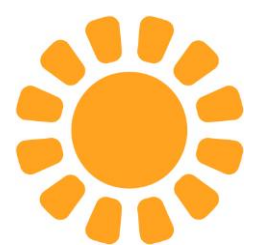

Appare questa schermata. Cliccare su "**Seleziona**".

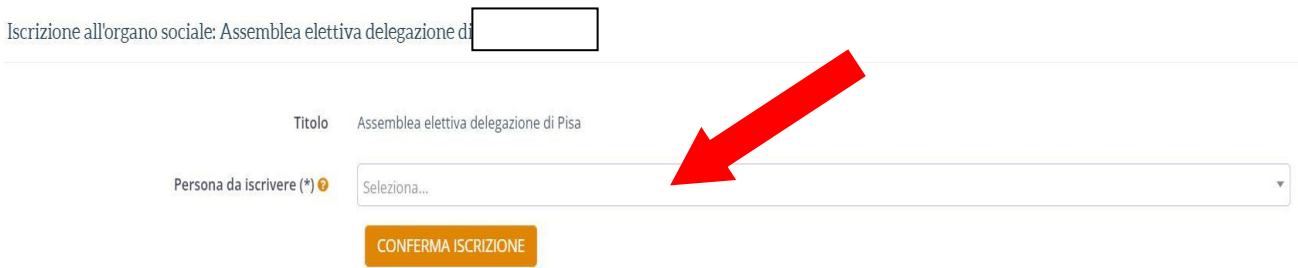

- Apparirà (se correttamente registrato all'area riservata MyCesvot) il nominativo del Presidente/Legale Rappresentante dell'Associazione \*
- Cliccare sul nominativo del Presidente/Legale Rappresentante per selezionarlo
- Cliccare su "**CONFERMA ISCRIZIONE**"
- L'Ente riceverà una email con allegato il "Certificato Elettorale"

\* **Se non appare** il nominativo del Presidente/Legale Rappresentante significa che:

La persona fisica non è registrata a MyCesvot. \*\*

oppure

La persona fisica è registrata a MyCesvot ma non collegata all'Ente.

oppure

La persona fisica è registrata a MyCesvot ed è collegata all'Ente ma non con il ruolo di Presidente/Legale Rappresentante.

\*\*Per registrare il Presidente/Legale Rappresentante all'area riservata MyCesvot è necessario:

- $\triangleright$  Aprire il sito web [www.cesvot.it](http://www.cesvot.it/)
- Cliccare su "Registrati" in alto a destra sotto "MyCesvot"

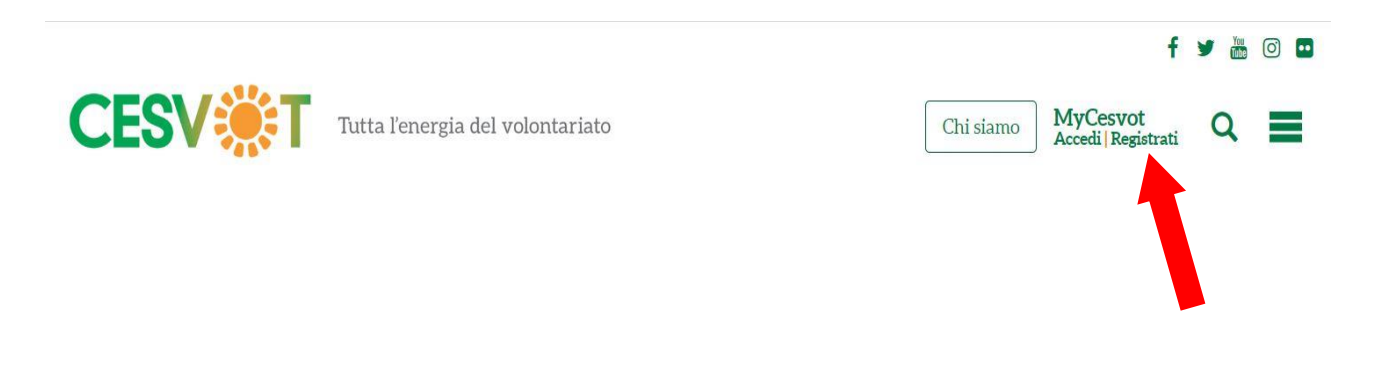

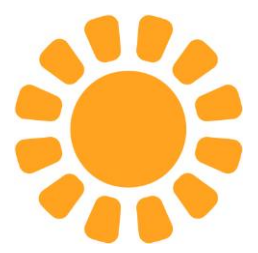

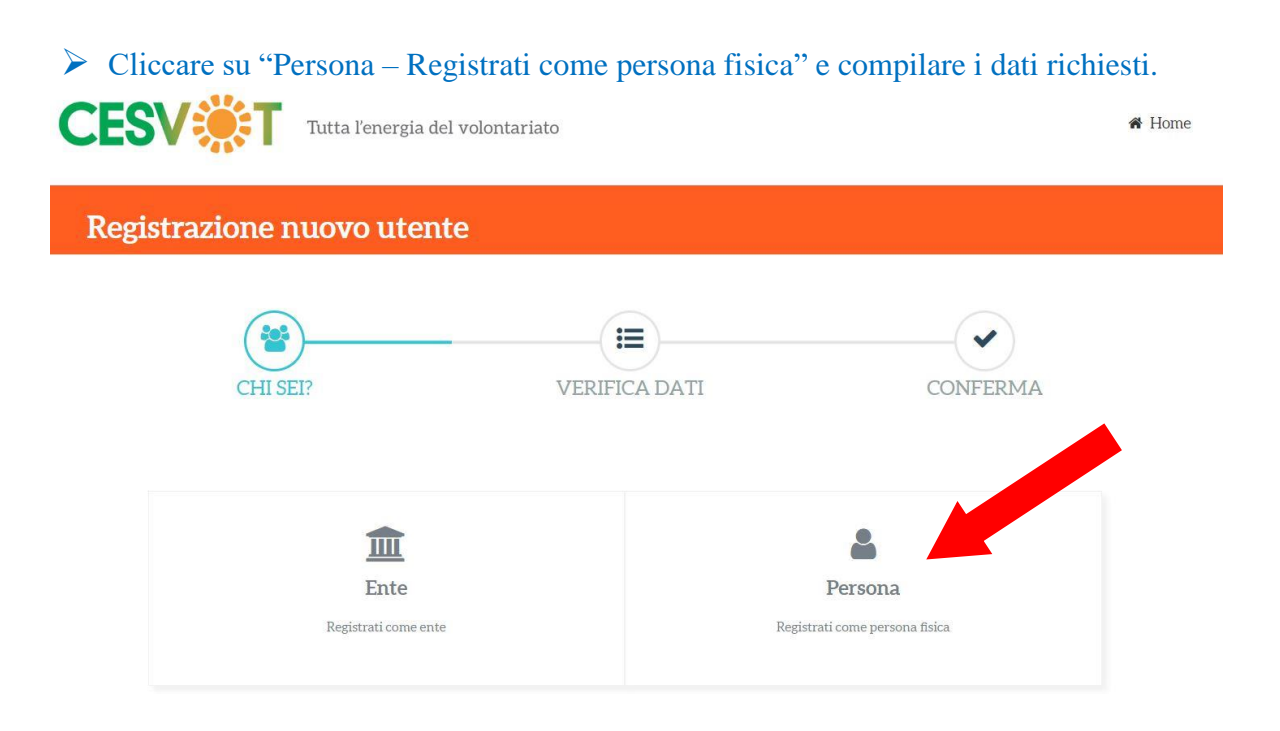

 Collegare il nominativo del Presidente/Legale Rappresentante registrato a MyCesvot all'Ente registrato a MyCesvot.

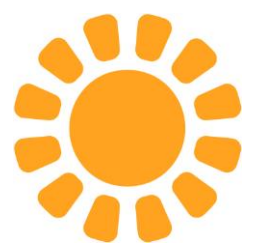

- 2) Di seguito i passaggi da seguire per partecipare all'Assemblea:
	- Scaricare e stampare, tramite la email ricevuta al momento della "Conferma Iscrizione", il "**CERTIFICATO ELETTORALE**".

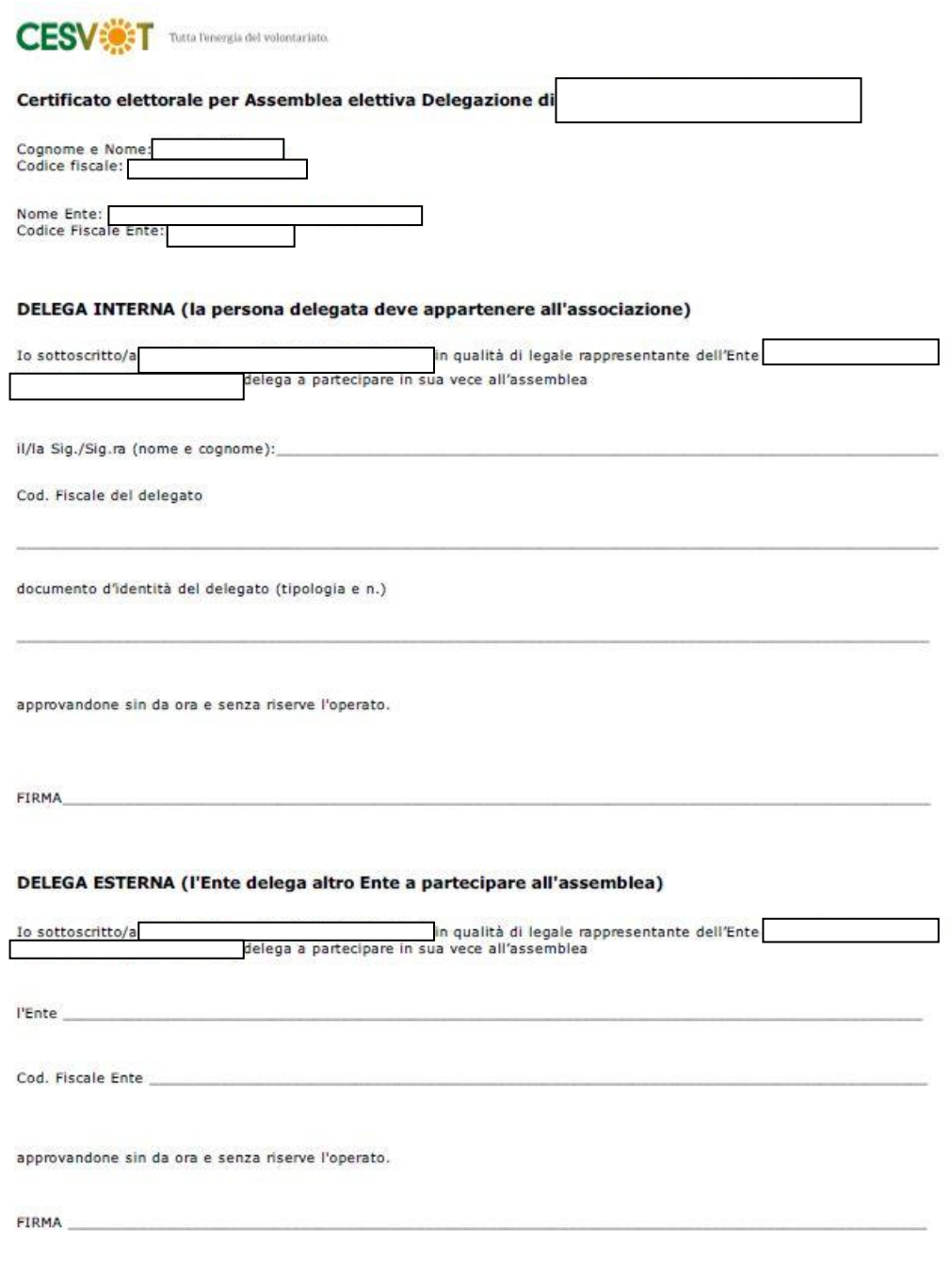

In caso di delega (interna o esterna) allegare copia del documento d'identità del Delegante

**NOTA:** Si omette, unicamente per questo documento, la Delegazione di riferimento, il nominativo e il codice fiscale del Presidente/Legale Rappresentante, la denominazione e il codice fiscale dell'Ente. CIASCUN ENTE TROVERA' GIA' COMPILATI I CAMPI relativi alle informazioni del Presidente/Legale Rappresentante, del proprio Ente e della Delegazione Cesvot in riferimento alla propria sede legale.

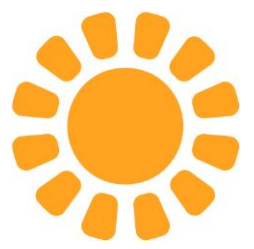

 Gli Enti che risultano iscritti all'Assemblea di Delegazione possono partecipare tramite il loro Presidente/Legale Rappresentante, munito di:

### **CERTIFICATO ELETTORALE**

**Documento di riconoscimento**

3) Di seguito i passaggi da seguire per delegare la propria (del Presidente/Legale Rappresentante) partecipazione all'Assemblea:

- $\triangleright$  Sono previste 2 diverse tipologie di DELEGA:
	- Delega Interna
	- Delega Esterna

**Delega Interna:** Il Presidente/Legale Rappresentante può delegare una persona fisica appartenente al proprio Ente compilando la parte "DELEGA INTERNA" contenuta del "Certificato Elettorale". La persona delegata, quindi, potrà partecipare in sostituzione del Presidente/Legale Rappresentante purché sia munito di:

- CERTIFICATO ELETTORALE con DELEGA INTERNA sottoscritta dal Presidente/Legale Rappresentante
- Documento di riconoscimento del Presidente/Legale Rappresentante
- $\checkmark$  Documento di riconoscimento della persona delegata

**Delega Esterna:** Il Presidente/Legale Rappresentante può delegare un altro Ente compilando la parte "DELEGA ESTERNA" contenuta del "Certificato Elettorale". L'Ente delegato, quindi, potrà partecipare in sostituzione del Presidente/Legale Rappresentante delegante purché sia accreditato a partecipare all'Assemblea e sia munito di:

- $\checkmark$  CERTIFICATO ELETTORALE con DELEGA ESTERNA sottoscritta dal Presidente/Legale Rappresentante delegante
- Documento di riconoscimento del Presidente/Legale Rappresentante delegante

## **NON E' AMMESSA PIU' DI 1 (una) DELEGA**

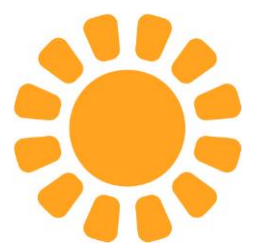

4) Di seguito i passaggi da seguire per candidare un proprio rappresentante:

Dalla schermata che segue, cliccare su "**Documenti elezioni Organi sociali**"

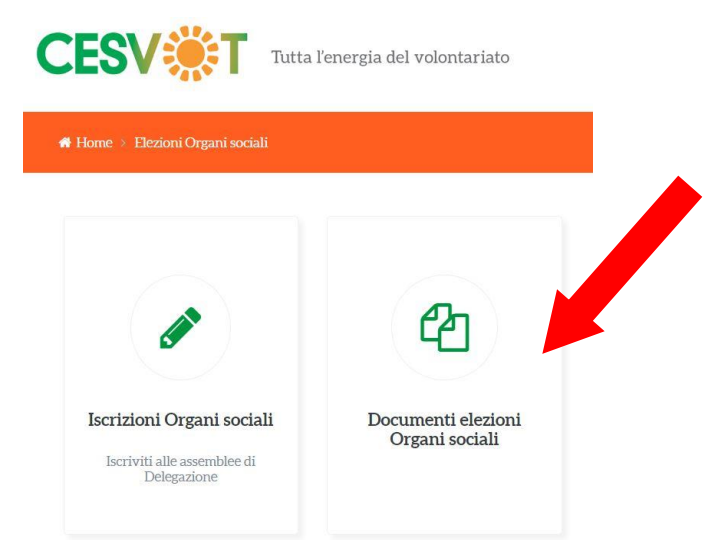

 Appare questa schermata. Cliccare sul simbolo "download file" (indicato dalla freccia rossa) per scaricare il file "**All. 1\_facsimile cadidatura.doc**"

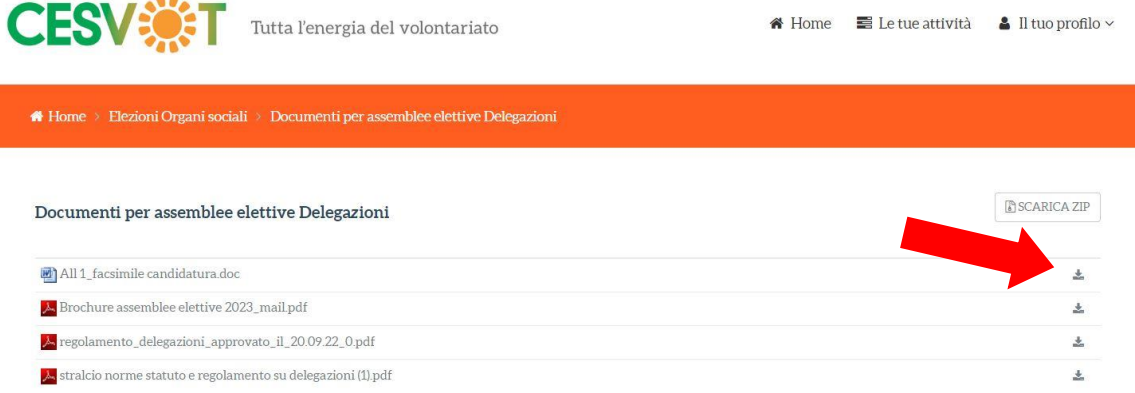

 $\triangleright$  Compilare la scheda in ogni sua parte, inserendo la carta intestata e/o il timbro del proprio Ente, ed inviarla tramite posta elettronica alla Delegazione territoriale Cesvot di riferimento.

Per informazioni e supporto è possibile contattare gli Operatori Territoriali delle Delegazioni Cesvot ai riferimenti indicati sul sito [www.cesvot.it.](http://www.cesvot.it/)